## **V.- ANÁLISIS FÍSICO DEL VOLCANISMO IGNIMBRÍTICO**

## **V.1- ESTUDIO FÍSICO DEL VOLCANISMO HIPERALCALINO**

Para los estudios de vulcanología física, hablar de dirección se refiere a la recta sobre la cuál esta dibujado un vector, es decir la recta a la que pertenece el segmento orientado que representa al vector, en este caso como sentido.Bajo este principio algunas técnicas de fábrica fueron desarrolladas con el objetivo de proponer una dirección y un posible punto de salida para los depósitos ignimbriticos hiperalcalinos estudiados en la región de Cataviña. Por ejemplo, utilizamos los basados en la distribución de las facies y en los elementos medibles, ya sea, a partir de orientaciones preferenciales de los líticos en campo o, de los fenocristales presentes en las muestras de mano. En estos casos, los resultados usualmente denotan una paleo-pendiente y la probable presencia de elementos paleo-geográficos, que pueden influenciar al flujo piroclástico, dificultando la identificación de la dirección general de emplazamiento.

En este trabajo es posible obtener una mejor interpretación de la dirección del flujo piroclástico, por medio de la integración de más información, derivada del análisis de imágenes satelitales, el establecimiento de curvas de distribución de las facies y de los espesores de los depósitos y, de estudios de fábrica magnética con ayuda de la técnica de anisotropía de susceptibilidad magnética (AMS).

## **V.2 PREPARACIÓN DE MUESTRAS PARA ESTUDIOS DE FÁBRICA**

Una parte fundamental para los estudios de fábrica es la toma y la preparación de la muestra orientada en campo. Las muestras deben tomarse de tal manera que representen un horizonte de tiempo único, es decir, una sola unidad de enfriamiento o un solo estrato sedimentario.

Existen 2 formas de trabajar muestras para estudios de vulcanología física o paleomagnéticos, las cuales consisten en tomar: 1) un bloque de roca orientada en campo o, 2) cilindros perforados *in-situ*.

Para el primer caso (Fig. 34) se procede a orientar la muestra en el afloramiento, marcando las orientaciones de algunos planos y una línea de referencia con el Norte, se marca la cima y se extrae la muestra. En el laboratorio, considerando las dimensiones y propiedades físicas de la muestra, se planean los puntos de perforación. El objetivo en esta etapa es encontrar el acomodo preferencial de las partículas para obtener su dirección en el plano de depósito. Una vez perforada la muestra, se coloca en una caja de arena y se utiliza una brújula para orientarla usando las líneas de referencia previamente marcadas en el campo. Enseguida, se planea una nueva perforación, esta vez dirigida de forma perpendicular a la dirección obtenida, con el fin de determinar el sentido.

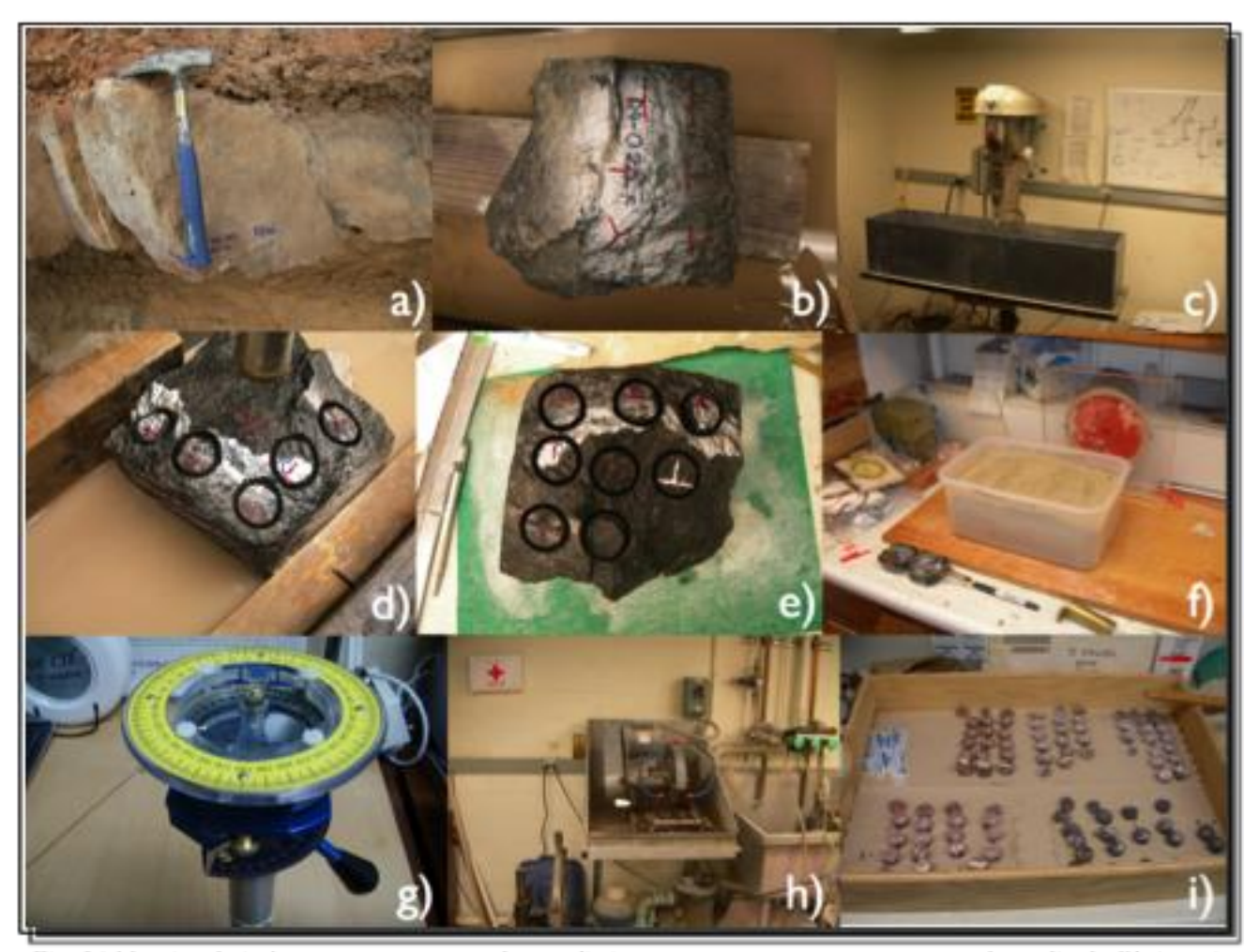

Fig. 34 Mosaico de imágenes que muestran el procedimiento para preparar muestras para el estudio de fábrica, a) Toma de la muestra orientada, b) Planeación de los sitios a perforar, c) Nucleadora fija del laboratorio de paleomagnetismo de Caltech, d) La muestra se coloca en la tina de la nucleadora y se fija con tabiques de madera, e) núcleos listos para orientarse, f) caja de arena y brújula brunton utilizados para orientar el bloque perforado, g) Orientador marca Pomeroy, h) Cortadora con enfriador a base de agua, i) Núcleos listos para las pruebas paleomagnéticas.

Para la orientación de los núcleos obtenidos, se utiliza un orientador que se inserta en el núcleo para medir el rumbo y el echado de la perforación (Inciso *g* de la Fig. 34).

Esto se lleva a cabo, sólo marcando una línea en un costado del núcleo utilizando la ranura del orientador. Finalmente, una vez extraído el núcleo se marca la base y la cima del mismo con un marcador permanente. Una vez extraída la muestra, se procede a cortar los núcleos en pastillas de 5 a 7 mm de espesor. En el caso de los estudios de fábrica, se escanearon la caras de las pastillas y, se procesaron las imágenes mediante el software *Image J (*Pacheco-Hoyos et. al., 2009a). Para los estudios paleomagnéticos se cortaron los núcleos en pastillas de 24 mm de espesor.

En el caso de la perforación de la roca *in-situ*, se utiliza una perforadora con sistema de enfriamiento a base de agua (Fig. 35). Esto se lleva a cabo una vez planeados los sitios de perforación en el afloramiento, marcando líneas de referencia y la clave de la muestra. Cabe mencionar que se debe utilizar un sistema de enfriamiento con agua para evitar la posibilidad de inducir un momento magnético secundario en la muestra.

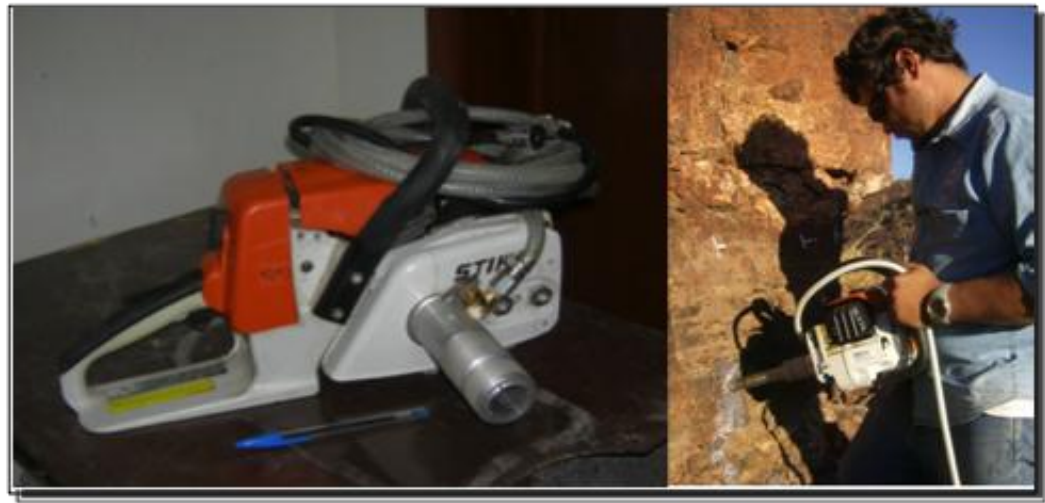

Fig. 35 Nucleadora marca STIHL modelo MS 260. Utiliza una broca de diamante y un sistema de enfriado a base de agua.

Para la orientación de núcleos en el afloramiento se utiliza la misma metodología mencionada anteriormente, excepto que no se requiere usar la caja de arena.La orientación del núcleo en el afloramiento es la misma mencionada anteriormente, sin necesidad de utilizar, más tarde en laboratorio, la caja de arena (Fig 36). Finalmente, se procede a cortar los núcleos en las dimensiones adecuadas para empezar a trabajar en los estudios de fábrica o paleomagnetismo.

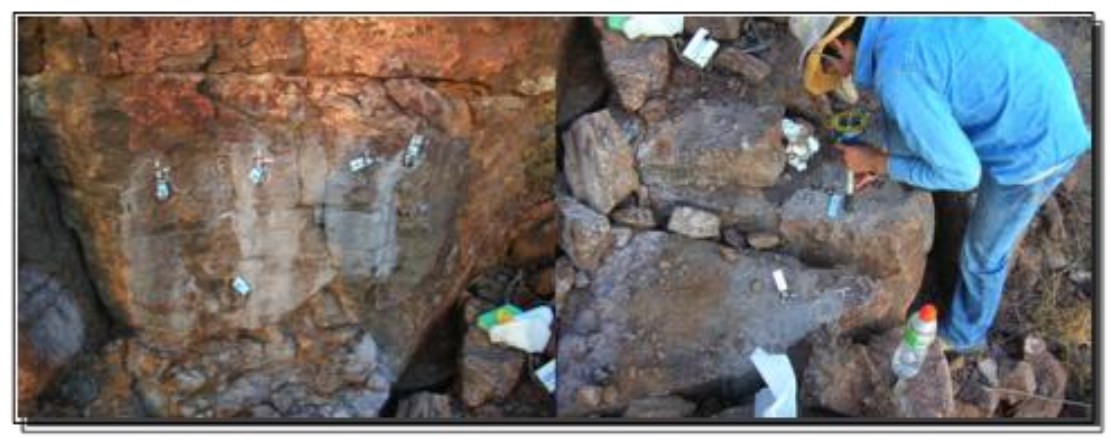

Fig. 36 Núcleos perforados in-situ (foto izquierda) y orientación de núcleos con el orientador Pomeroy con aditamento para brújula Brunton (foto derecha).

# **V.3 ESTUDIO FÍSICO DE FÁBRICA**

Los estudios de fábrica se realizaron mediante la metodología establecida por Jaime Gabriel Pacheco Hoyos, estudiante de la Licenciatura en Geología y participante del proyecto ''Estudio de los mecanismos eruptivos y de la petrogénesis del volcanismo hiperalcalino en el NW de México (Sonora y Baja California)'', para más información consultar Pacheco-Hoyos et. al. (2009a), Pacheco-Hoyos et. al. (2009b).

Esta metodología tiene como objetivo establecer un método práctico y eficaz para determinar el arreglo que guardan las partículas involucradas en los depósitos de flujo piroclástico denso. Se apoya en el uso de imágenes digitales de alta resolución obtenidas a partir del escaneo de los núcleos de roca, para su procesado en computadora por medio de un software especializado para el tratamiento de imágenes.

La adquisición de las imágenes digitales se efectuó, en un escáner HP Scanjet G4050 a una resolución mínima de 1200ppp, por medio de una rendija, que permite organizar las pastillas colocadas. Para analizar las partículas de la imagen se utilizó el software *Image J*. Es importante considerar que al momento de obtener la imagen de la cara inferior de la pastilla, se produce un efecto de espejo, que debe corregirse para evitar una inversión en la dirección de las partículas (Pacheco-Hoyos et. al., 2009).

## *Procesado de la imagen*

Un primer paso antes de procesar la imagen, es rotarla hasta ubicarla en su orientación real, siguiendo las marcas de dirección que fueron previamente establecidas. Una vez en su posición, se le aplican las siguientes herramientas que se encuentran en el menú del software *Image J*:

1) *8-BIT*: que convierte la imagen a un sistema donde cada pixel es representado por un byte, generando una imagen que contiene 256 niveles de grises (Fig. 37), lo cual ayuda a la identificación de perímetros.

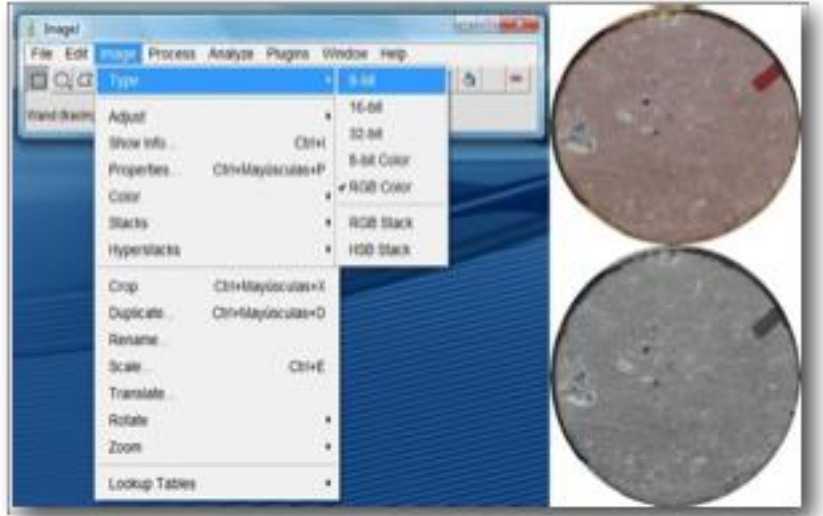

2) "*Brightness/contrast"*: que ajusta el brillo y el contraste, ayudando a tener una imagen más nítida y la cual podrá analizarse mejor. Este proceso es mejor manejarlo de forma manual, pero si toma mucho tiempo, puede hacerse de forma sistemática, usando la aplicación automática.

Fig. 37 Conversión de la imagen a un formato de 8 bits.

3) "*Bandpassfilter"*: esta herramienta permite limitar y uniformizar el rango del brillo eliminando manchas brillantes u oscuras. Para imágenes con una resolución de 1200ppp se ajusta la opción "*Filterlargestructures up"*a 40 pixeles y "*Filtersmall estructures down"*a 3 pixeles, esto permite filtrar estructuras mas grandes a 40 pixeles y mas pequeños que 3 pixeles.

4) "*Threshold"*: permite obtener una imagen binaria a partir de segmentos de intensidades de grises (Fig. 38).

5) *"Shape descriptor 1u"*: Este "*plug-in"*analiza diferentes aspectos de forma en las partículas,

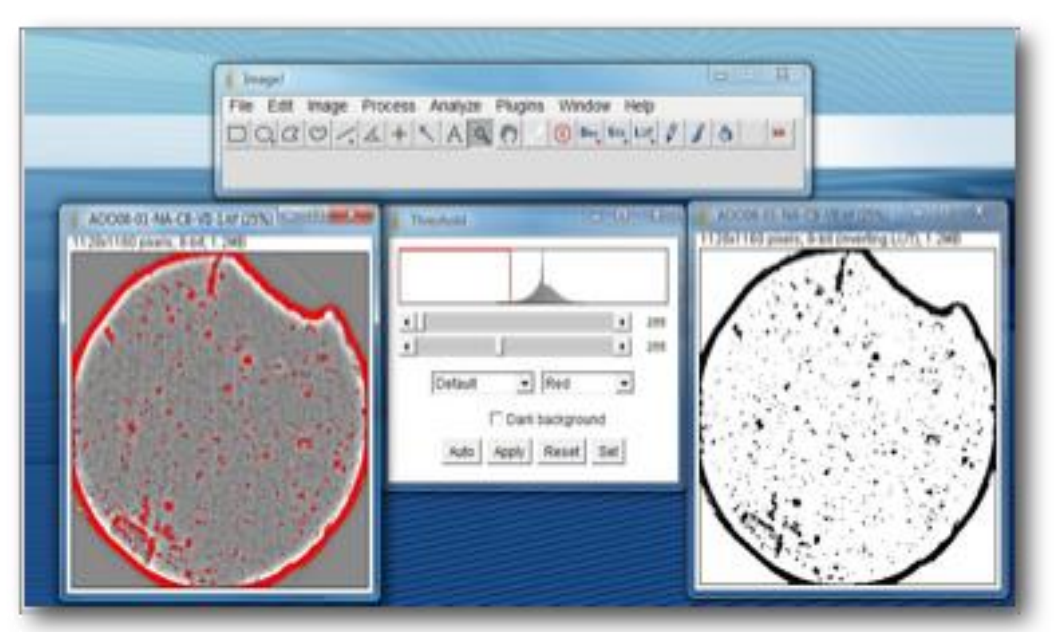

incluyendo una inclinación de la partícula con respecto a sus ejes mayor y menor, al usar la opción "*shape descriptor"* con los parámetros "*aspect ratio"*mayor a 2.0 (nos permite

considerar solo las

Fig. 38 Threshold: Permite obtener una imagen binaria a partir de elementos de intensidades grises.

partículas de forma alargada) y "*display orientationplot"*igual a 1 (para generar una roseta con orientaciones por cada grado).

La opción "*Particles"* nos permite generar una imagen con las partículas que sólo fueron consideradas para el análisis; así mismo, la opción "*orientationintervals" (Fig. 39)*, genera una roseta de orientaciones de las partículas encontradas de acuerdo a su tamaño. Es importante dar de alta en las opciones de "*single particlesvalues"*los parámetros de redondez, tamaño y ángulo de inclinación con respecto a sus ejes.

## *Ilustración de las orientaciones*

Con el fin de graficar los resultados

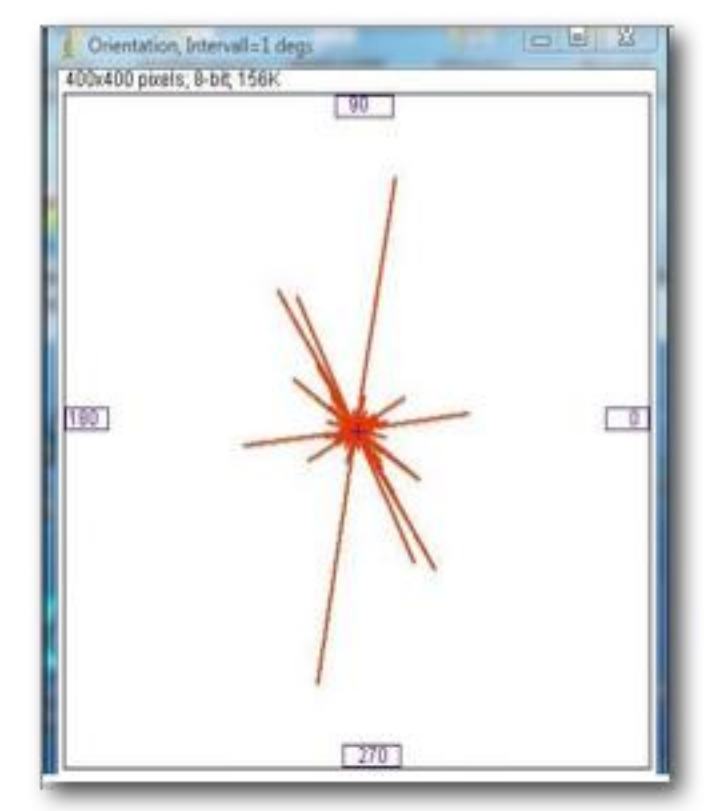

Fig. 39 Roseta obtenida mediante la opción "orientation intervals" del software ImageJ.

y obtener una mejor visualización del arreglo de las partículas en la muestra, se utilizó el software *STEREO WIN*. Este programa toma en cuenta la frecuencia con la que se repite una misma dirección. Dicho programa se alimentó con la base de datos generada a partir del proceso explicado anteriormente (uso de *IMAGE J*). Los datos en este programa se trabajaron mediante un archivo *txt.* Primero se definió en "*data subject"*, el número de datos, después se utilizó la opción "*plot rose diagram"*, aplicando "*symmetric rose diagram"*, bajo una escala automática, obteniendo así un estereograma final.

#### *Obtención de la dirección y establecimiento del sentido*

Una vez generado el estereograma, se obtuvo una dirección principal, considerando la frecuencia más alta de las orientaciones. Se realizó una nueva perforación perpendicular a dicha dirección. Posteriormente, se cortaron y obtuvieron las pastillas utilizadas en el reconocimiento de estructuras cinemáticas. Las caras de estas nuevas pastillas (Fig. 40) darán entonces información sobre el sentido del flujo en la muestra. En esta última etapa se realizaron láminas delgadaspara observar el comportamiento de las astillas de vidrio y de los fenocristales.

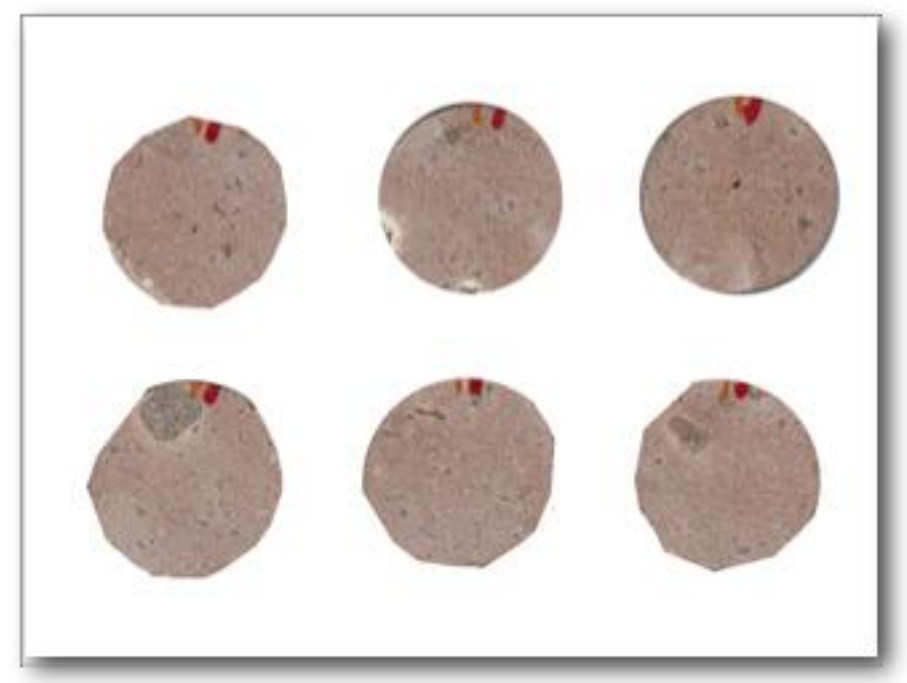

Fig. 40 Ejemplo de pastillas para el análisis de fábrica.

El avance en el desarrollo de esta técnica, permitió hasta este punto el análisis de tres muestras en el área de Cataviña, Baja California, las cuales comprenden los afloramientos del Arroyo el Junco, Mesa La Bachata y Arroyo Portezuelo (Fig. 41).

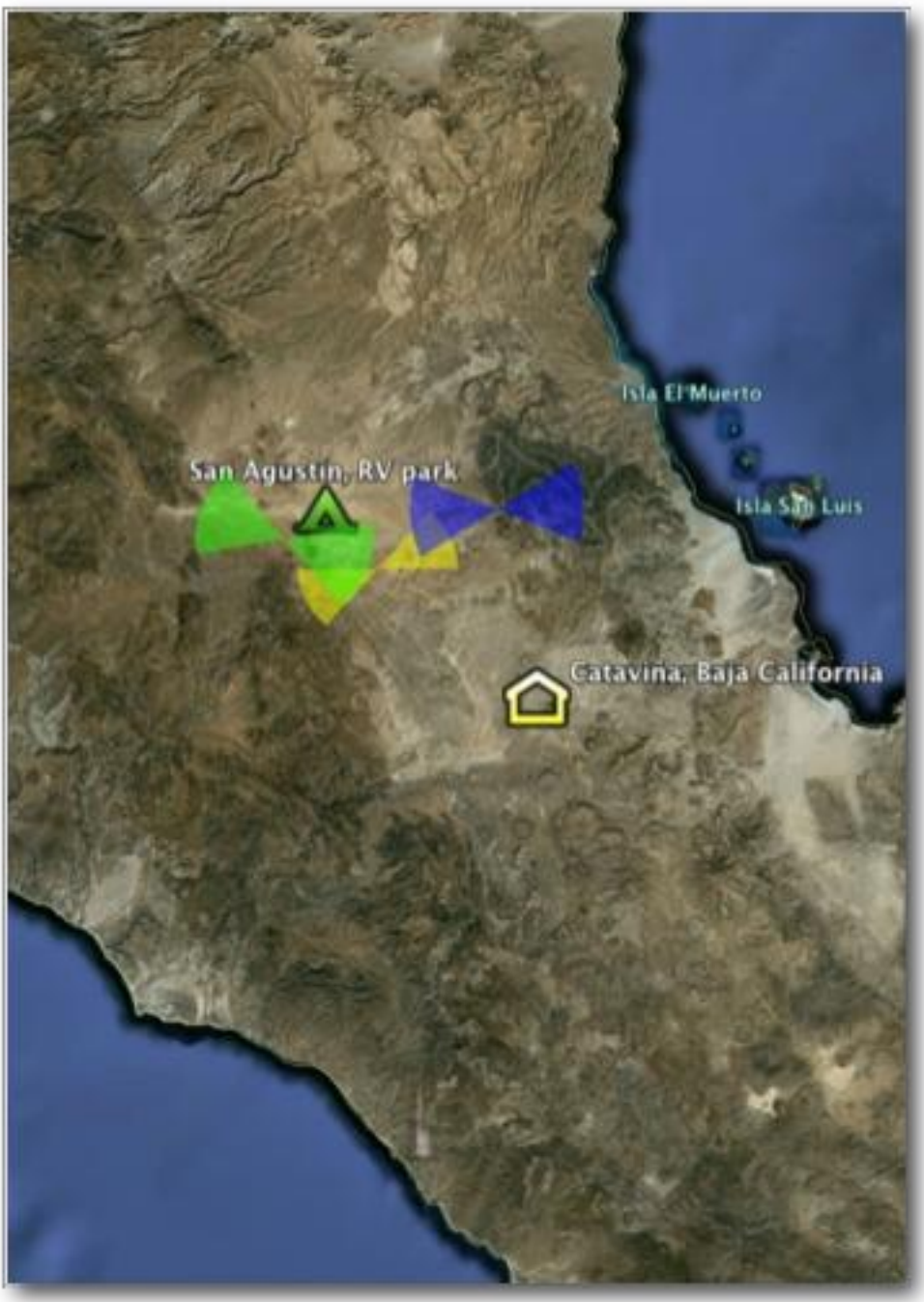

Fig. 41 Rosetas generada a partir de los resultados del estudio de fábrica. El color verde representa a la Mesa La Bachata, el color amarillo a la Mesa Arroyo Portezuelo y el color azul al Arroyo el Junco.

Los resultados de este análisis arrojan direcciones de flujo con orientaciones que varían en rangos de 85° a 135°.

## *Dirección del flujo en los afloramientos*

Algunas mediciones de dirección, fueron hechas en campo utilizandola distribución de lapillis de pómez y de algunos líticos, que ocurren en la facies tobácea de la ignimbrita.

En la Mesa Redonda, se obtuvieron dos grupos de rangos de orientación de las partículas: uno N40-80W, y otro, entre S70- 85W (Fig. 42). Para la Mesa La Bachata, las orientaciones

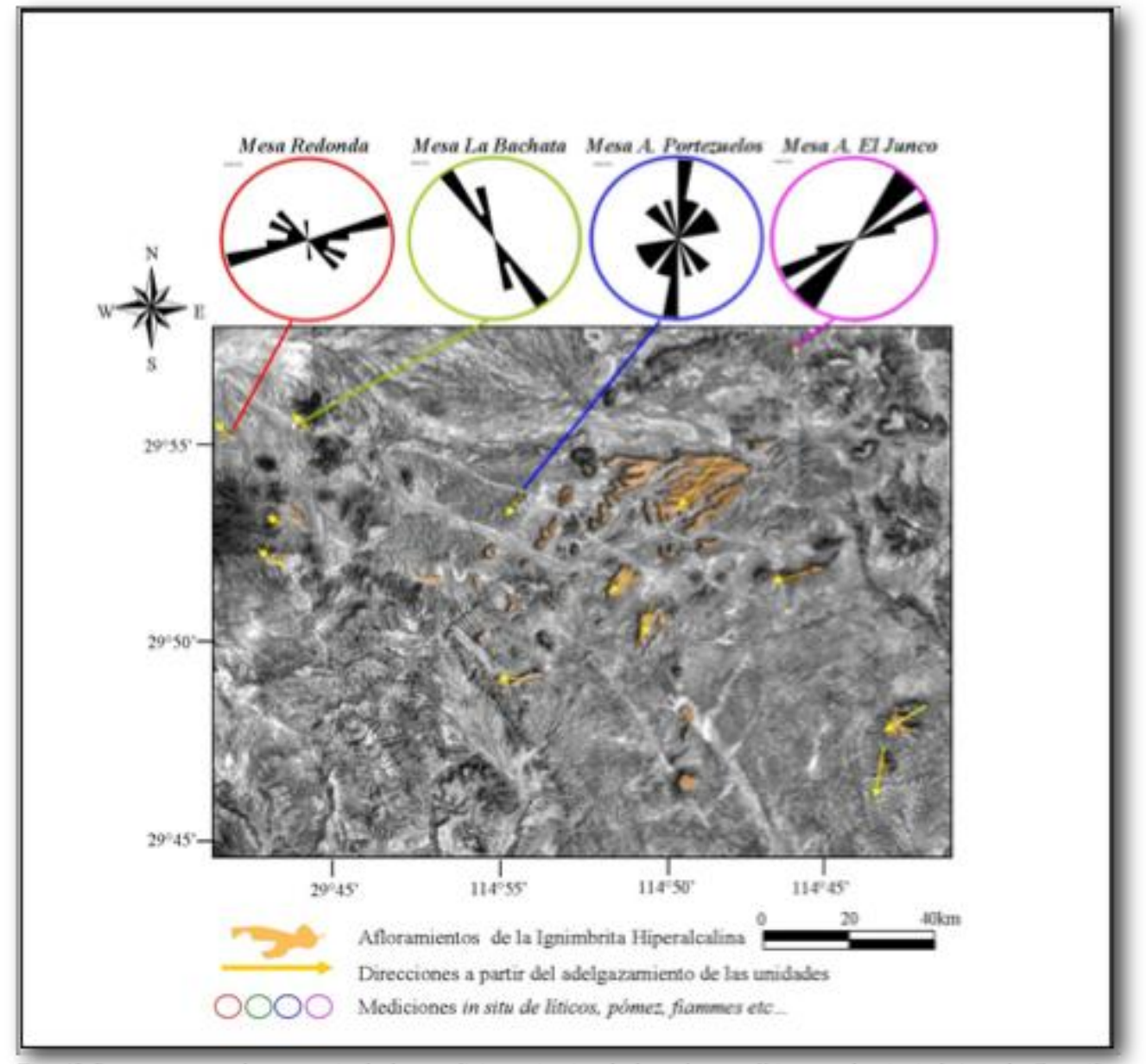

Fig. 42 Rosetas generadas a partir de las mediciones in-situ de las pómez y líticos en las ignimbritas de Cataviña. Sentido general de emplazamiento hacia el SW.

medidas *in-situ* oscilan en los rangos de 40NW-20NW, cercanas al las orientaciones con menor frecuencia en la roseta de la Mesa Redonda.

Para la Mesa Arroyo El Junco, se obtuvo una dirección de flujo con variaciones de N40-60E y, en gabinete, por medio de una muestra previamente orientada (JUN08-01), se encontraron direcciones similares dentro de un rango N39-71E. Por otro lado, en el sector de la Mesa Las Palmillas el sentido se obtuvo en base al adelgazamiento progresivo de las facies en el depósito, lo cual indicó un flujo al W-SW.

## **V.4 ANISOTROPÍA DE SUSCEPTIBILIDAD MAGNÉTICA**

La susceptibilidad magnética de una roca puede ser medida mediante la aplicación de un campo magnético débil. Cuando este campo se aplica en distintas direcciones sobre una misma muestra de roca, se puede observar que la susceptibilidad magnética es una propiedad anisótropa (entre 0.2 a 10% de anisotropía). La anisotropía de la susceptibilidad magnética (AMS) de las rocas, está relacionada con la distribución preferencial de los minerales, de lo que se infiere que el elipsoide de AMS es coaxial con el de la petrofábrica.

Como seguimiento al estudio físico de fábrica, gracias a una estancia de investigación científica en *California Institute of Technology*, bajo el programa de *Summer Undergraduate Research Fellowships*, se tuvo la oportunidad de realizar algunos estudios paleomagnéticos durante el verano del 2009. En este proyecto se utilizaron muestras de afloramientos en Sonora y Baja California, algunas analizadas por el equipo MFK1- FA para contribuir al estudio de este gran evento geológico, que se llevó a cabo en el Mioceno medio.

#### *Equipo y técnica*

El equipo MFK1-FA, de la marca AGICO (*AdvanceGeoscienceInstrumentsCompany*), tiene las siguientes especificaciones: alta sensibilidad, puede medir hasta tres frecuencias distintas, rápida lectura de la anisotropía, medición automática de la variación de campo, entre muchos otros.

El aparato consiste en la unidad receptora de la muestra, la unidad de control y la unidad de computación (Fig. 43). Está equipado con el sistema de puesta a cero automático y compensación automática de la corriente térmica del desequilibrio del puente, así como el cambio automático apropiado del rango de medición. Las bobinas de medición en la frecuencia 1 están diseñadas con 6 solenoides compensados con una homogeneidad de campo muy elevada.

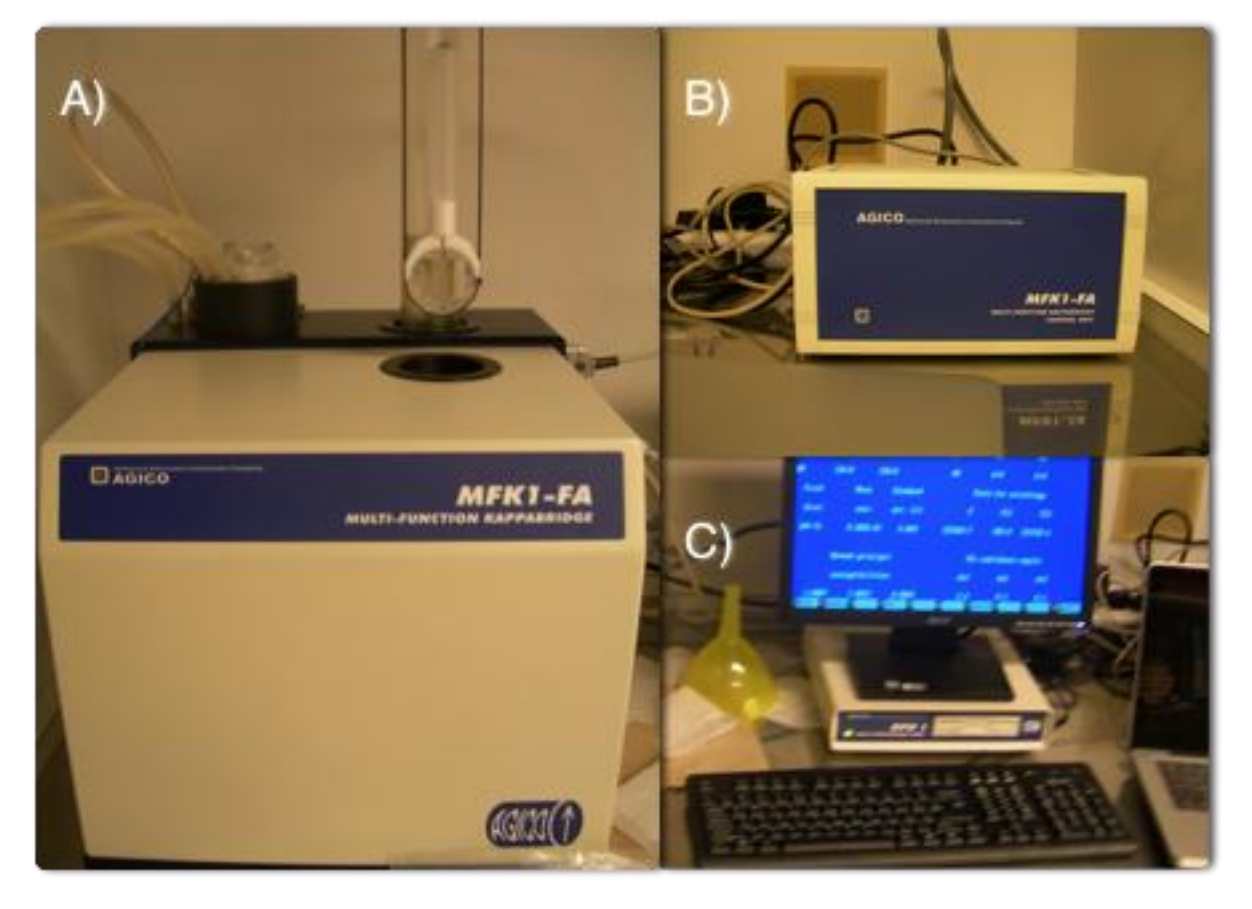

Fig. 43 Instrumentos de laboratorio para la medición de propiedades magnéticas de las rocas. MFK1-FA Multi-Function Kappabridge: A) Unidad receptora de la muestra; B) Unidad de control; C) Unidad de computación.

La parte digital del instrumento se basa en micro-componentes electrónicos, con dos microprocesadores que controlan todas las funciones del Kappabridge. El instrumento no tiene botones de control, es totalmente controlado por un ordenador externo a través de un cable de serie RS-232C. La principal ventaja del MFK1-FA es la posibilidad de medir la susceptibilidad de masa y ASM con tres frecuencias diferentes, la función de rango automático y auto-puesta a cero. La función puesta a cero automática compensa componentes reales e imaginarios, los circuitos de puesta a cero son controlados

digitalmente por el "*firmware*". La señal de salida de las bobinas es amplificada, filtrada y digitalizada, los datos en bruto se transfieren directamente a la computadora que controla todas las funciones del instrumento.

El MFK1-FA puede medir la anisotropía de susceptibilidad magnética de muestras girando, gracias a su rotador (Fig. 44). En el método giratorio, la muestra gira a una velocidad de 0.4 r.p.s dentro de la bobina, en tres ejes. A partir de estos datos, se puede calcular la susceptibilidad del tensor diferencial, esto significa una condición en la que los componentes de la tensión de funcionamiento en un punto del cuerpo no son

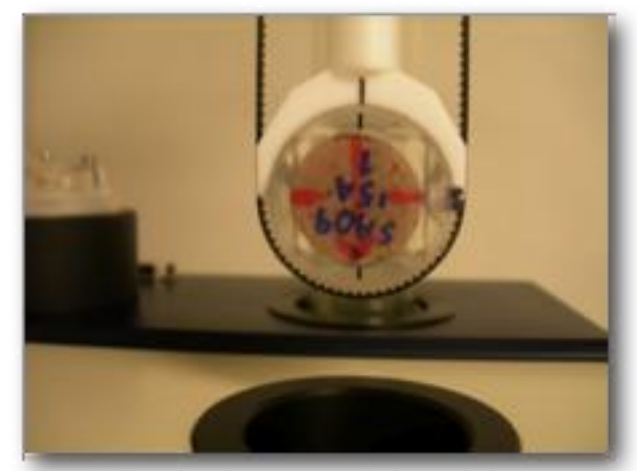

Fig. 44 Rotador, forma parte de la unidad receptora de la muestra del MFKI-FA Kappabridge.

las mismas en todas las direcciones. Este tensor lleva la información sólo sobre el componente anisotrópico de los especímenes. Para la obtención del tensor de susceptibilidad se debe hacer una medición complementaria correspondiente a la susceptibilidad total.

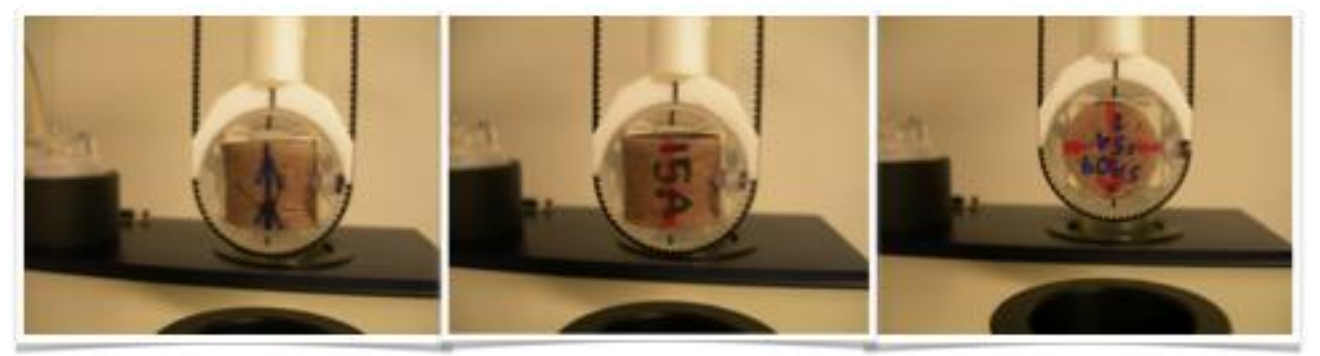

Fig. 45 Tres posiciones necesarias para calcular el tensor de susceptibilidad magnética.

La reducción a cero del puente trabaja, durante todo el proceso de medición, acondicionando el equipo antes de la medición de anisotropía, después de introducir la muestra en la bobina de medición. La susceptibilidad de masa de fondo se elimina y el puente mide sólo los cambios de sensibilidad durante la rotación de la muestra, por lo tanto, puede usarse el rango más sensible. El resultado es la determinación de las principales direcciones del tensor de susceptibilidad con una alta precisión.

La muestra se ajusta sólo en tres posiciones perpendiculares (Fig. 45). La medición es rápida, alrededor de dos o tres minutos por ejemplar (dependiendo del rango), y precisa, debido a las determinaciones de sensibilidad en cada plano perpendicular al eje de rotación de la muestra.

El software SAFYR combina las mediciones en tres planos perpendiculares, más un mayor valor para calcular un tensor de susceptibilidad completa. Los errores en la determinación de este tensor se calculan utilizando un método especial basado en el principio de múltiples variables estadísticas. También permite hacer correcciones estructurales, esto es necesario cuando se presenta una inclinación en las unidades y debido a que los afloramientos ignimbríticos de Cataviña se encuentran subhorizontales, no fue requerido. Más información sobre el equipo se puede encontrar en la guía del usuario del MFK1-FA, en la página oficial [www.agico.com.](http://www.agico.com/)

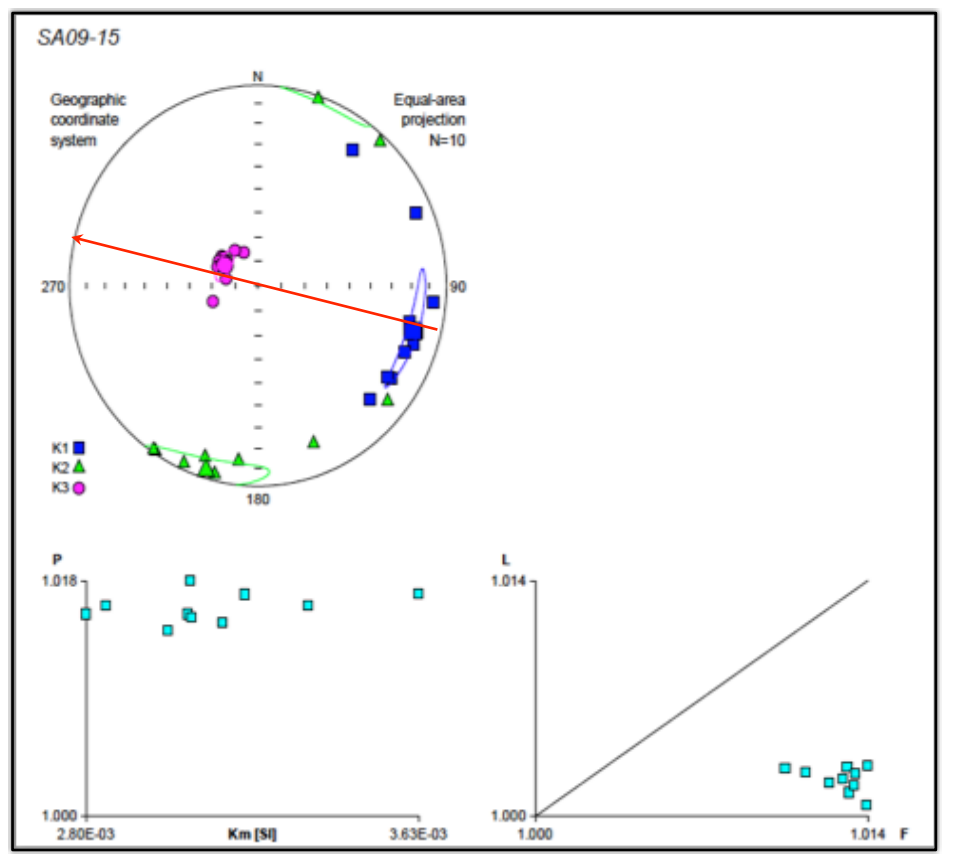

flujo. Esta última dirección, coincide entonces con la dirección de la media del eje mayor k1.

*Fig. 47 a) Proyección de igual área de los ejes k1, k2 y k3. b) Diagrama de grado de anisotropía Km; susceptibilidad media. Pj; grado de anisotropía. c) Diagrama de Lineación vs Foliación. Muestra SA09-15.*

Por otro lado, Hillhouse y Wells (1990), proponen que la imbricación magnética, se utiliza únicamente para determinar el sentido del flujo, el cual es indicado por la declinación del eje menor en el hemisferio sur. La imbricación magnética, se deduce así de la orientación de los ejes menores k3.

La lineación magnética en este trabajo puede ser explicada por la forma oblada de los minerales magnéticos presentes en la ignimbrita hiperalcalina, esto quiere decir que el eje menor (k3), es menor que el eje k1 y k2. De esta manera, los núcleos analizados muestran altos grados de anisotropía y valores dispersos en la susceptibilidad media volumétrica (Fig.

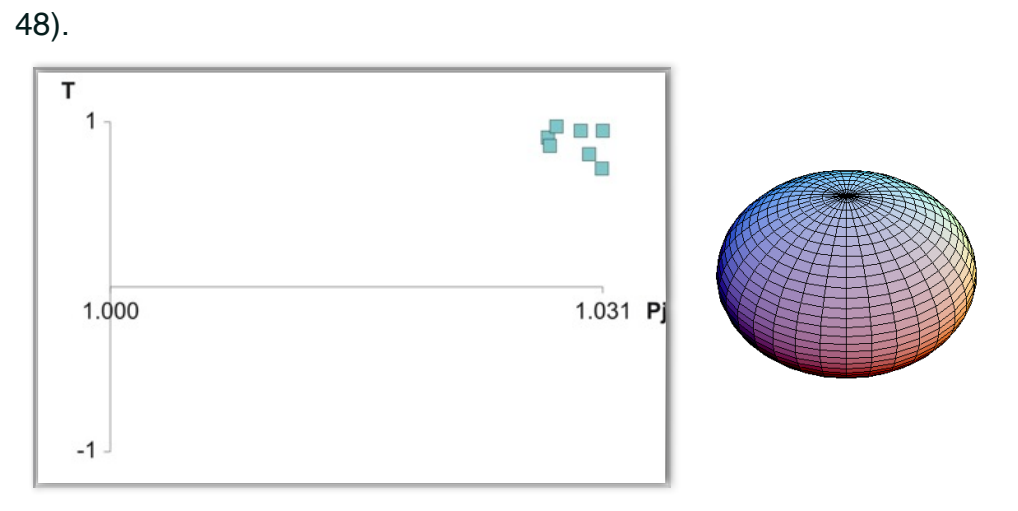

*Fig. 48 Diagrama de T vs PJ. T= Forma del elipsoide de anisotropía; Pj= Grado de anisotropía. Si T es mayor a 0, el elipsoide de anisotropía tendrá una forma oblada, debido a que su eje k3 es menor que los ejes k1 y k2. Muestra POR08-02, del Arroyo Portezuelos.*

Para la muestra POR08-02, los planos de simetría de la distribución de los ejes principales de anisotropía, son perpendiculares al plano de flujo (el plano de flujo sería la horizontal). Estos planos son las dos líneas: negra y roja que cortan al estereograma de la figura 48. El plano que pasa por la media o zona de distribución de los ejes k3, es el que indicaría la dirección de flujo (línea roja), cuya flecha apunta hacia donde se dirige el flujo considerando la imbricación magnética.

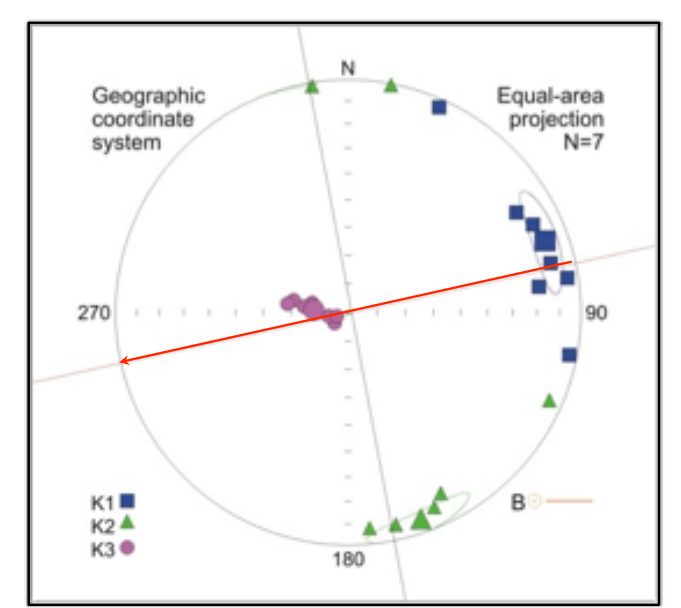

*Fig. 49 Muestra POR08-02, el sentido de flujo es determinado hacia el SW.*

Los datos arrojados por la anisotropía de susceptibilidad magnética, para el Arroyo El Junco (JUN08-06), indican una fuerte inclinación del eje menor k3 (alrededor de 40º), el cual para ser indicador del sentido de flujo en la anisotropía, no debe superar los 30º con respecto a la horizontal. Esto puede ser explicado por algún proceso posterior al depósito del flujo, o por una pendiente pronunciada en la paleo-superficie al

momento del depósito. De cualquier manera, el sentido interpretado para este sitio es entre 140 y 150 SE (Fig. 50).

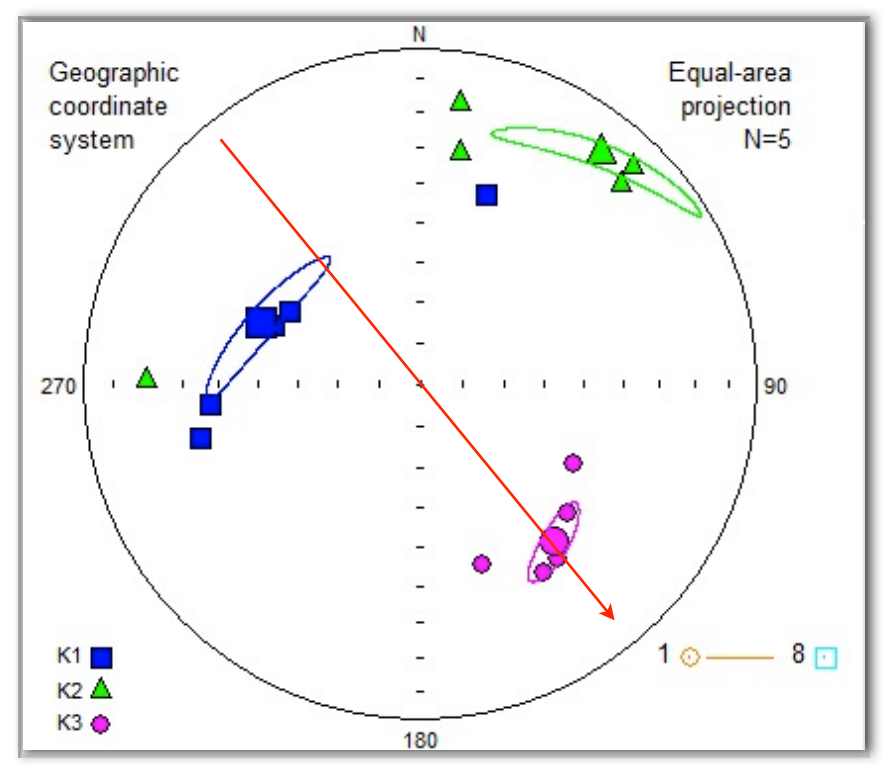

*Fig. 50 Muestra JUN08-06 del Arroyo el Junco, el sentido indicado por la anisotropía de susceptibilidad magnética es hacia el SE.*

## *Estudio de Remanencia Magnética*

El objetivo principal de la aplicación de métodos paleomagnéticos es el de identificar y separar los componentes de magnetización en las rocas. Esto se realiza a través de la desmagnetización de dicha muestra por etapas, mediante la aplicación de campos magnéticos alternos. Con esto, la magnetización de la roca disminuirá progresivamente y disminuirá en mayor proporción bajo la influencia de cierta intensidad de campo magnético alterno.

La desmagnetización por campos alternos consiste en la eliminación progresiva de la NRM (*Natural Remanent Magnetization* o Magnetización Natural Remanente) de las rocas mediante la aplicación de un campo magnético alterno de forma sinusoidal que parte de un

#### ESTUDIO FÍSICO Y QUÍMICO DEL VOLCANISMO HIPERALCALINO EN LA REGIÓN DE CATAVIÑA, BAJA CALIFORNIA.

valor pico y gradualmente se reduce a cero. Se desmagnetizarán los minerales con fuerza coerciva igual o menor al campo pico aplicado.

La forma en que funciona la desmagnetización en cada etapa se describe a continuación: se aplica un campo pico en una dirección, inmediatamente después se aplica un campo ligeramente menor en la dirección opuesta y así sucesivamente se va alternando el sentido en el que se aplica el campo.

Dicho campo va a ser ligeramente menor al aplicado en el sentido opuesto en el paso anterior, de esta forma los minerales con fuerza coerciva igual o menor al campo aplicado se orientaran paralelos a él. El campo pico que se aplica disminuirá de forma sinusoidal hasta llegar a cero. Al final se obtendrá una magnetización relativa en sentidos opuestos por lo que se anulará. Este proceso se realizará a lo largo de varias direcciones de la muestra, generalmente a lo largo de tres direcciones perpendiculares entre sí (x, y, z). De esta forma se logra desmagnetizar los minerales magnéticos con fuerza coerciva igual o menor al campo magnético aplicado.

Este proceso, se llevó a cabo en el Laboratorio de Paleomagnetismo del Instituto Tecnológico de California, para el conjunto de 15 núcleos de la muestra SA09-15 en la localidad de San Agustín. Los resultados muestran una inclinación leve y una magnetización inversa que pudieron imprimirse durante una transición de campo magnético o una excursión geomagnética durante el Mioceno Medio (~12.5 Ma.) (Fig. 51).

70

ESTUDIO FÍSICO Y QUÍMICO DEL VOLCANISMO HIPERALCALINO EN LA REGIÓN DE CATAVIÑA, BAJA CALIFORNIA.

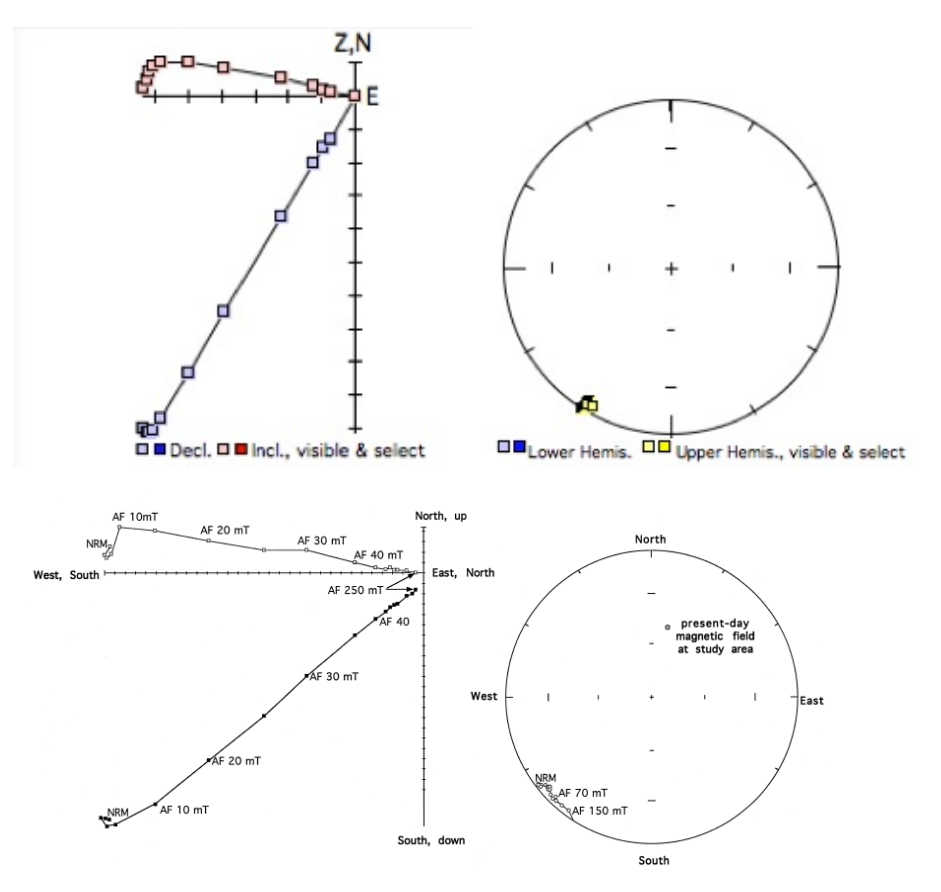

*Fig. 51 Desmagnetización por campos alternados. Arriba, la muestra SA09-15; Abajo La Toba de San Felipe en Santa Isabel, Baja California (Tomado de Stock, 1999). La misma remanencia magnética encontrada para ambos sitios permite una correlación entre la muestra de San Agustín y la Toba de San Felipe.* 

Stock et al. (1999), estudió una ignimbrita en la región de San Felipe, Baja California, denominada la Toba de San Felipe, encontrando, en todos los afloramientos, una única, baja inclinación y una magnetización inversa, con una subcrona de 12.401 a 12.678 Ma (Fig. 51) similares a las de la muestra SA09-15. Estas características magnéticas permiten correlacionar los depósitos ignimbríticos hiperalcalinos del área de Cataviña, con los de la Toba de San Felipe. La nueva fecha obtenida en una pómez del Arroyo el Junco, muestra que la Ignimbrita Hiperalcalina cae dentro de la subcrona de polaridad geomagnética C5r.3r (11.531-11.935 Ma.) de Cande y Kent (1995).